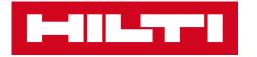

# CUSTOMER USER GUIDE

Hilti Construction Platform and Firestop Selector Mobile App for Fire Protection Service Requests

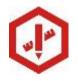

Fastening & Protection Solutions Transactional Engineering Services

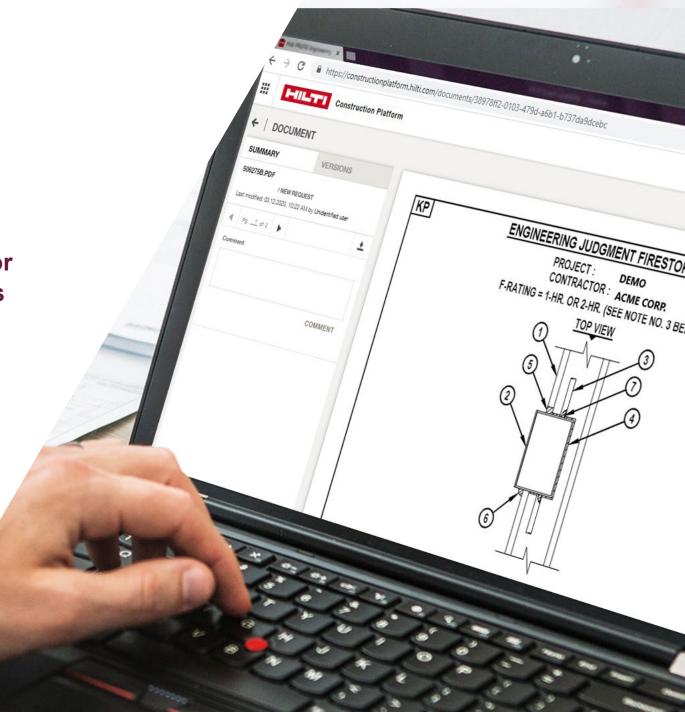

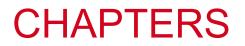

- 1. Hilti Construction Platform (HCP) introduction
- 2. Registering for the HCP
- 3. Creating an Engineering Judgment (EJ) service request on the HCP
- 4. Notifications, status, sharing, comments & documents
- 5. Navigating the HCP dashboard
- 6. Firestop Selector mobile app for EJs
- 7. Frequently Asked Questions (FAQs)

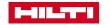

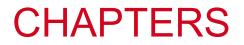

#### **1. Hilti Construction Platform (HCP) introduction**

2. Registering for the HCP

- 3. Creating an Engineering Judgment (EJ) service request on the HCP
- 4. Notifications, status, sharing, comments & documents
- 5. Navigating the HCP dashboard
- 6. Firestop Selector mobile app for EJs
- 7. Frequently Asked Questions (FAQs)

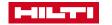

### **HCP INTRODUCTION**

- The HCP is a digital platform to submit, track and manage Fire Protection Design Team (FPDT) service requests, such as
  - New Engineering Judgments (EJs), Revisions to EJs, or questions to FPDT
- For EJs, users are able to:
  - Submit requests and retrieve completed EJ drawings from the HCP
  - Track the *status* of requests on the HCP (i.e., Received > In Progress > Completed or More Info Needed)
  - Store and share projects
- Firestop Selector & Submittals is also available on the HCP to search for and save systems, and created submittals

| Construction Platform     |   |                                                     |                             |   |        | Wenion: 1729 Q                     |  |  |
|---------------------------|---|-----------------------------------------------------|-----------------------------|---|--------|------------------------------------|--|--|
| DASHBOARD                 |   |                                                     |                             |   |        |                                    |  |  |
| PROJECTS                  | + | ASSETS                                              |                             |   | +      | DOCUMENTS                          |  |  |
| CREATED SHARED ALL        |   | SOLUTIONS                                           |                             |   |        | ALL UPLOADED SHARED GENERATED      |  |  |
| New ABC                   |   | F-A-5015 277 193010<br>F PRESTOP SELECTOR 1 Item(s) |                             |   |        | E Testpdf                          |  |  |
| Tech Services Summer Wave |   | Unassigned<br>Created: 27.07.2021                   | Modified: 27.07.2021        | _ | Parned | enwipe<br>antes                    |  |  |
| Dec 3 Project             |   | Welcome to Hilt<br>Quick links:                     | i Construction Platform     | × |        | Prevalpe<br>anter                  |  |  |
|                           |   | New Engin                                           | neering Judgement Request   |   |        | Metrics Edulates                   |  |  |
|                           |   | Revise En                                           | gineering Judgement Request |   |        | Metrico EJ.Jose<br>arrest          |  |  |
|                           |   | Ask Hitti F                                         | Fire Protection Engineer    |   |        | artezi                             |  |  |
|                           |   | Firestop S                                          | Selector                    |   |        | We have received your Fire         |  |  |
|                           |   | Submittal                                           | Generator                   |   |        | We have received your Fire         |  |  |
|                           |   |                                                     | Subdit Part Boolury         |   |        | We have received your Fire 7/21/21 |  |  |
|                           |   | Don't show again                                    | SKIP                        |   |        | TYP-104.pdf                        |  |  |

| ASSE | TS                              |                      | +           |
|------|---------------------------------|----------------------|-------------|
| ALL  | PROFESSIONAL SERVICES SOLUTIONS | Cto                  | tue         |
|      | 18766 - NEW TICKET              | Sta                  | เนร         |
| SE   | ENGINEERING QUESTION            |                      |             |
| 01   | Foronto Hospital                |                      |             |
| 0    | Created: 29,06.2020             | Deadline: - (0 days) | Info Needed |
|      | #18767 - 06-29                  |                      |             |
| S    | ENGINEERING JUDGEMENT           |                      |             |
| Т    | foronto Hospital                |                      |             |
| 0    | Created: 29.06.2020             | Deadline: - (0 days) | Received    |
|      | #18575 - NEW TICKET             |                      |             |
| S    | LJ REVISION                     |                      |             |
| 01   | Toronto Hospital                |                      |             |
| C    | Created: 28.06.2020             | Deadline: - (0 days) | In Progress |
|      | #18574 - NEW TICKET             |                      |             |
| S    | ENGINEERING JUDGEMENT           |                      |             |
| T    | foronto Hospital                |                      |             |
| C    | Created: 28.06.2020             | Deadline: - (0 days) | Complete    |

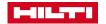

### THREE NEW SOFT-TOOLS DESIGNED TO HELP INCREASE PRODUCTIVITY & IMPROVE CUSTOMER EXPERIENCE

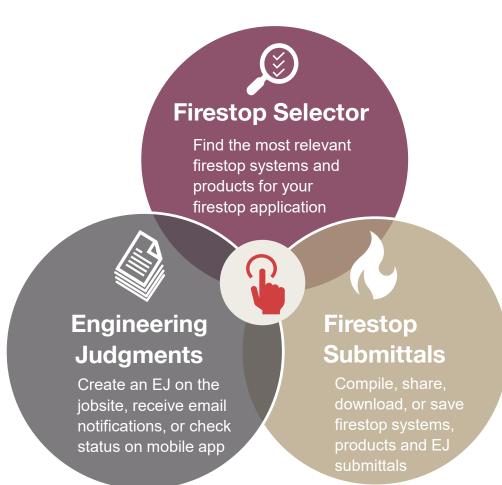

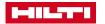

# WEB AND MOBILE APPS NOW AVAILABLE FOR ENGINEERING JUDGMENTS, FIRESTOP SELECTOR & SUBMITTALS

| Services & Solutions<br>for Fire Protection | Web<br>ConstructionPlatform.Hilti.com | Mobile<br>FS<br>FS<br>Firestop Selector |  |  |
|---------------------------------------------|---------------------------------------|-----------------------------------------|--|--|
| Engineering Judgments                       |                                       |                                         |  |  |
| System Selector                             |                                       |                                         |  |  |
| Submittal Generator*                        |                                       |                                         |  |  |

\* US Only

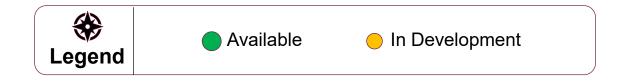

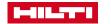

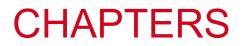

#### 1. Hilti Construction Platform (HCP) introduction

#### 2. Registering for the HCP

- 3. Creating an Engineering Judgment (EJ) service request on the HCP
- 4. Notifications, status, sharing, comments & documents
- 5. Navigating the HCP dashboard
- 6. Firestop Selector mobile app for EJs
- 7. Frequently Asked Questions (FAQs)

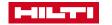

### GO TO CONSTRUCTIONPLATFORM.HILTI.COM AND CLICK "REGISTER" TO COMPLETE STEPS (1), (2), AND (3)

|                                               |                                                                                                    |                                                                                                    | 3                                                                                                    |
|-----------------------------------------------|----------------------------------------------------------------------------------------------------|----------------------------------------------------------------------------------------------------|----------------------------------------------------------------------------------------------------|
| A Password                                    | E-mail address       Existing customers         Example: johnsmith@mail.com       Register with the e-mail address you use in connection with your company's Hits         Enter new password       Password security requirements         • Minimum password length: & Characters                  | REGISTER<br>WE'VE SENT YOU AN E-MAIL<br>We've sent an e-mail to abot23@abo.com with an activat<br>☑ Please go to your mailbox and click the link to activ |                                                                                                    |
| Keep me logged in                             | Cannot be equal to usemane / email address      Acanot be equal to usemane / email address      Mexic contain a numesh: 02345698      Must contain a capital letter: ABCDEFGHUKLMNOPORSTUVWXYZ      Must contain a lowercase letter: abodefghijkimnopgrstuvwxyz      Country of residence      USA | Wrong e-mail address?<br>Is abc123@abc.com the wrong e-mail address? Go<br>back to step one to enter the correct e-mail.<br>Back to step 1 >              | Didn't get the e-mail?<br>We can send the e-mail again. Just click "resend e-<br>mail request" below.<br>> RESEND E-MAIL REQUEST |
| Forgot password? ><br>Need help? Contact us > | I have read and accept the general terms and conditions of use and the privacy policy  REGISTER NOW CANCEL                                                                                                    | Need help? Contact us >                                                                                                    |                                                                                                    |
| or<br>REGISTER                                |                                                                                                    |                                                                                                    |                                                                                                    |

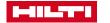

# RECEIVE VERIFICATION EMAIL (4) TO "ACTIVATE ACCOUNT & PROCEED" AND "GO TO LOG IN" (5)

| Hilti. | com - E-mail Verification 4                                                                                                    |
|--------|----------------------------------------------------------------------------------------------------|
| HU     | Hilti US <webcs@hilti.com> <math>\</math> % <math>\rightarrow</math> ··· Wed 2/21/2018 6:16 AM To: You</webcs@hilti.com>                                                                        |
|        | HitLcom >                                                                                                    |
|        | THANK YOU FOR REGISTERING ON HILTI.COM                                                                                                    |
|        | In order to proceed with the registration process, please confirm your account and your e-mail address < purdue@live.com > by clicking on the "activate account and proceed" button below.      |
|        | ACTIVATE ACCOUNT AND PROCEED                                                                                                    |
|        | Button not working? Try copying and pasting the link below into your browser.                                                                                                    |
|        | https://www.hilti.com/register/email-confirmation/confirmation?<br>token=dde29f7f5c8ba073f1b653852482695353ccad02584ef36bed37b0a0765e1e8539fe619e27a72f22e165bd9834e8c9d9c0049cb1201eca3f7d4412 |
|        | If you experience any problems, please call us at 800-879-8000, and we'll be happy to help you.                                                                                                 |
|        | Best regards,<br>Your Hilti.com Team                                                                                                    |
|        |                                                                                                    |
|        | CUSTOMER SERVICE 1-800-879-8000 Let us call you back >                                                                                                    |
|        | FIND HILTI STORE     Send us a message >                                                                                                    |
|        |                                                                                                    |

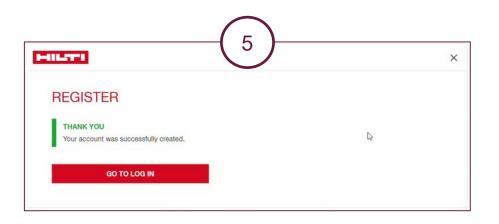

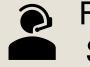

For any registration issues, please contact Hilti Customer Service at 1-800-879-8000 (US) or 1-800-363-4458 (CA)

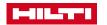

# CREATE LOCALIZATION SETTINGS – LANGUAGE, COUNTRY, UNITS, ETC. AND RECOGNIZED BY THE PLATFORM

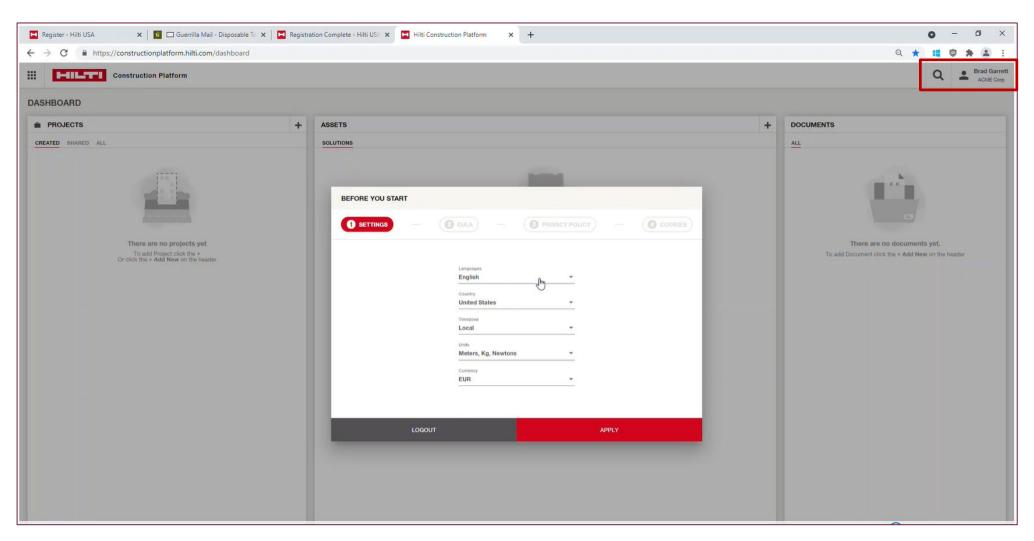

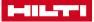

#### ACCEPT END USER LICENSE AGREEMENT

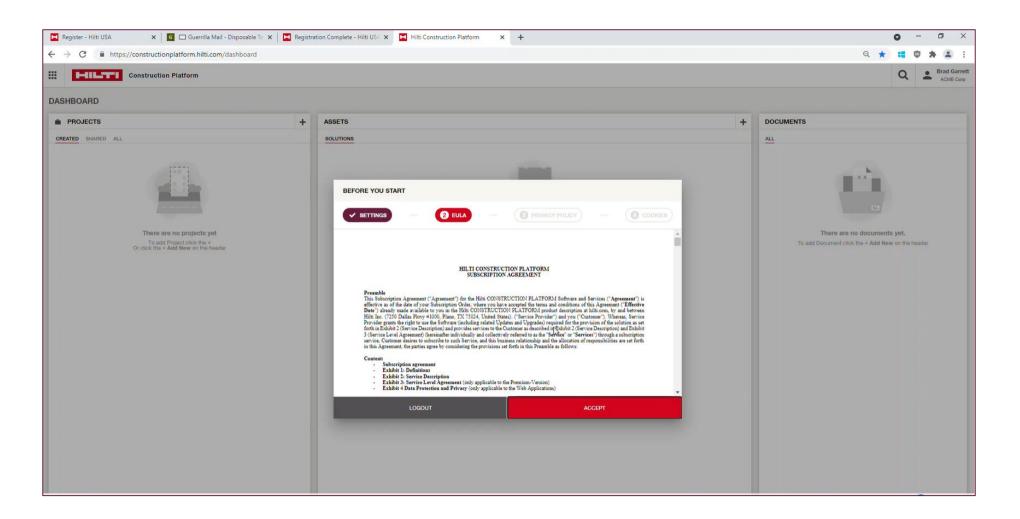

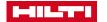

#### ACCEPT PRIVACY POLICY

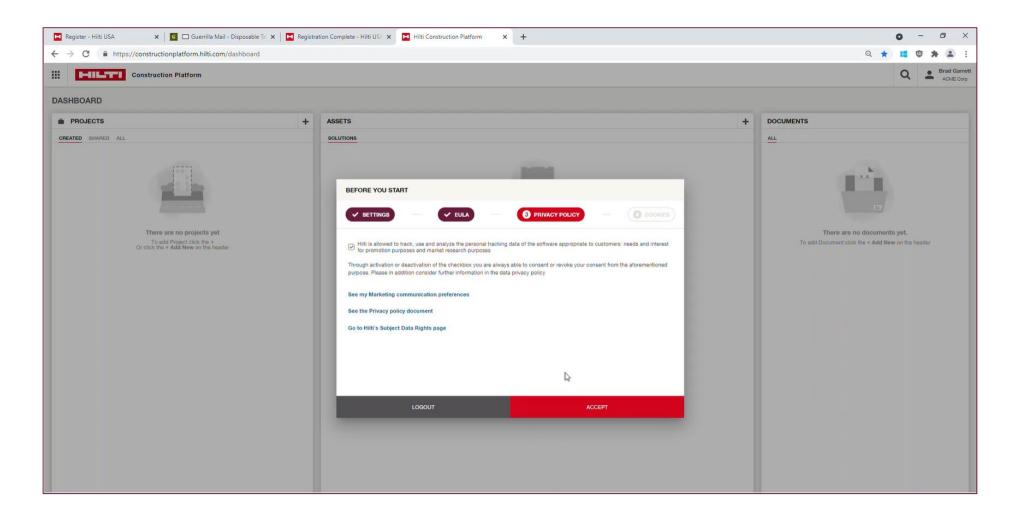

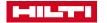

### ACKNOWLEDGE COOKIE STATEMENT

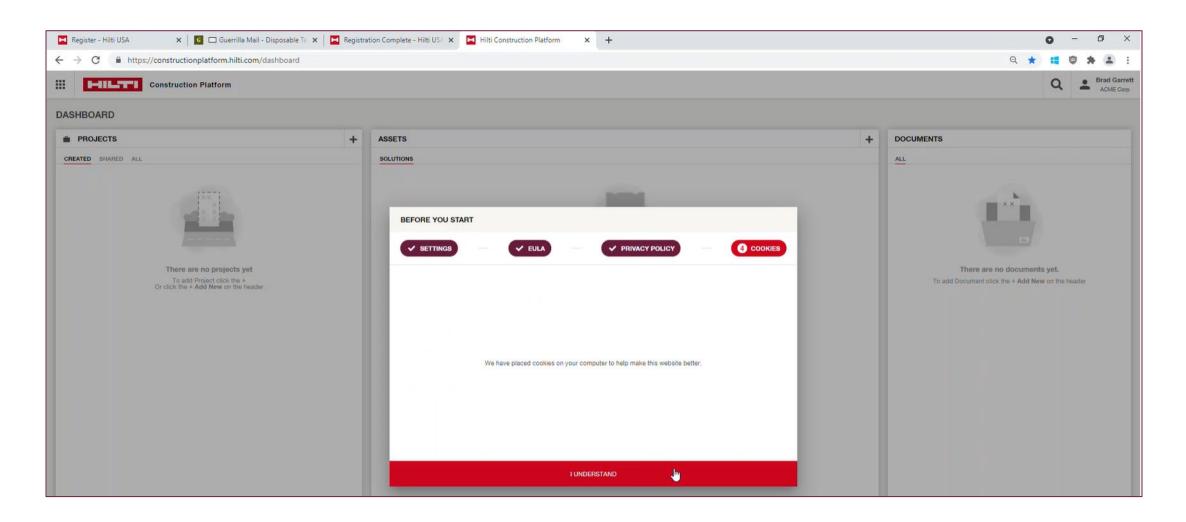

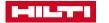

# YOU ARE NOW ABLE TO REQUEST AND RETRIEVE AN EJ FROM THE HCP

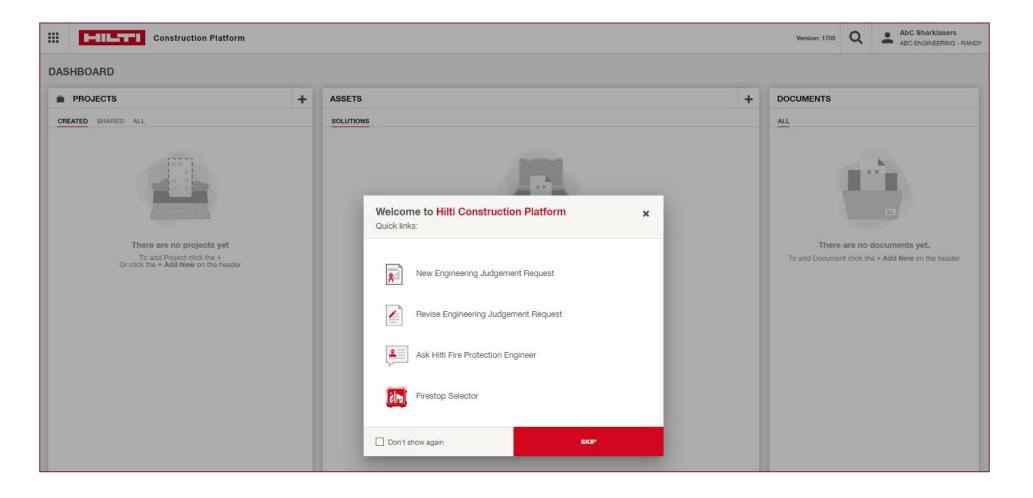

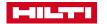

### QUICK LINKS ARE AVAILABLE AT LOGIN TO THE HCP

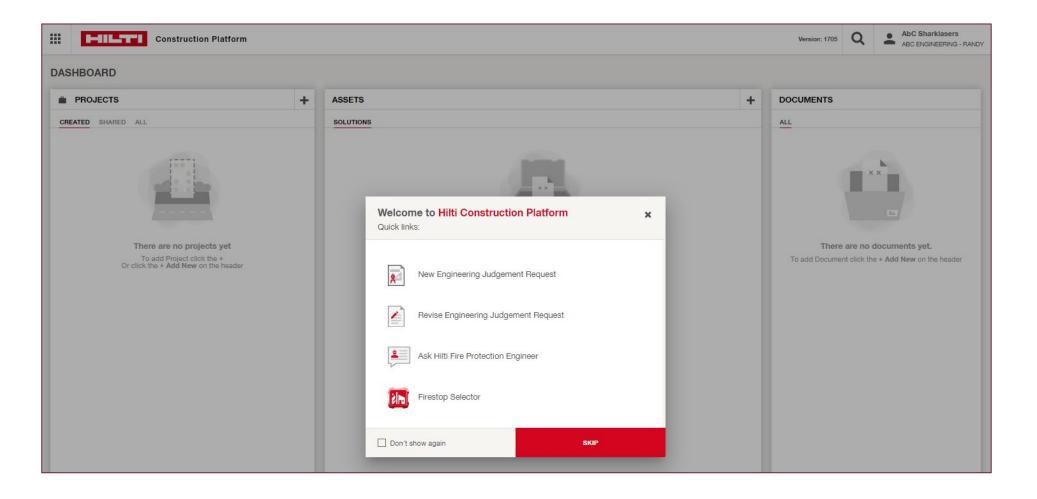

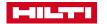

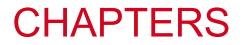

- 1. Hilti Construction Platform (HCP) introduction
- 2. Registering for the HCP
- 3. Creating an Engineering Judgment (EJ) service request on the HCP
- 4. Notifications, status, sharing, comments & documents
- 5. Navigating the HCP dashboard
- 6. Firestop Selector mobile app for EJs
- 7. Frequently Asked Questions (FAQs)

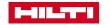

## FIRST STEP – CREATING A PROJECT

| Construction Platform                              | 1. Select "Add Project"                                                                                              |                                               |
|----------------------------------------------------|----------------------------------------------------------------------------------------------------|-----------------------------------------------|
| DASHBOARD                                          |                                                                                                    |                                               |
| PROJECTS                                           | + ASSETS                                                                                                    |                                               |
| CREATED SHARED ALL Demo2 - ABC ENGINEERING - RANDY | SOLUTIONS                                                                                                    |                                               |
| New Project - ABC ENGINEERING - RANDY              | 2. Create Project Name                                                                                               | 3. If not already auto-filled, enter          |
|                                                    | Project info Project address Contact person Project Name* Country (Location of Project, Portfolio                    | your email address here                       |
|                                                    | Customer User Guide     United States     US     Assign ME       Address 1     Contact email     xyz@sharklasers.com |                                               |
|                                                    | Address 2 Company<br>ABC ENGINEERING - RANDY                                                                         |                                               |
|                                                    | 4. Select 'Add Project'                                                                                              |                                               |
|                                                    | US State Cancel Add project                                                                                          | Construction Platform                         |
|                                                    |                                                                                                    | DASHBOARD                                     |
|                                                    | Note: project displays under 'Created'                                                                               | PROJECTS +                                    |
|                                                    |                                                                                                    | CREATED SHARED ALL                            |
|                                                    |                                                                                                    | Customer User Guide - ABC ENGINEERING - RANDY |

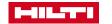

## CREATING YOUR FIRST SERVICE REQUEST

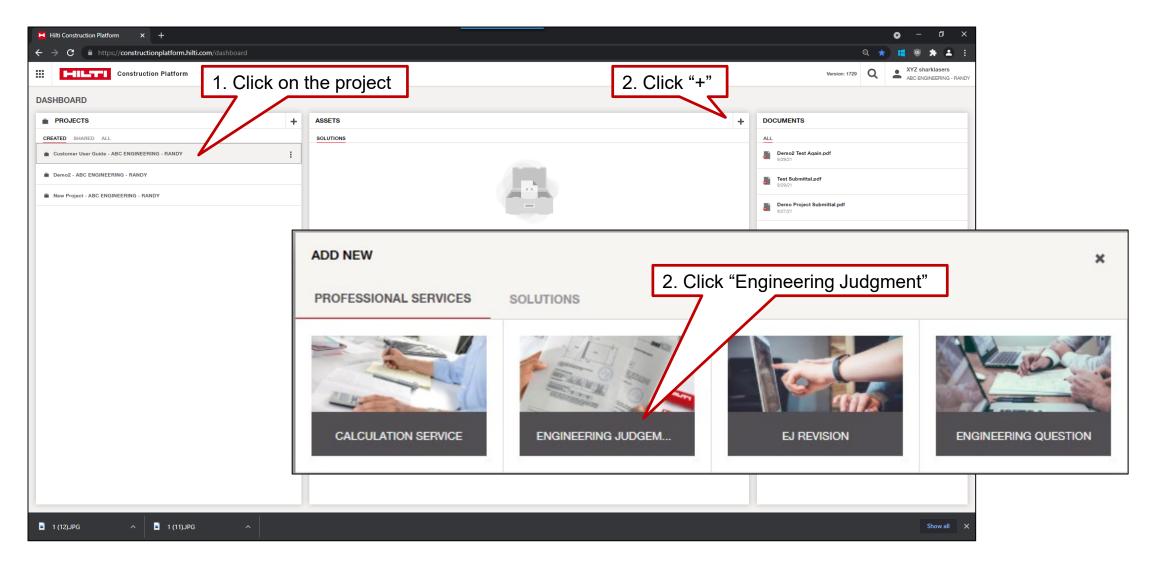

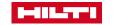

### NAME YOUR SERVICES REQUEST

| Hilti Construction Platform × +                                |                      | • - •                                                  | ×          |
|----------------------------------------------------------------|----------------------|--------------------------------------------------------|------------|
| ← → c ● https://constructionp 1. Create request r              | ame <sup>8d96f</sup> | २ 🚓 🔣 🖷 🖲 🎓                                            | <b>≗</b> : |
| Construction Platform                                          |                      | Version: 9.2.10-rc5 Q 🛓 XYZ sharklast<br>ABC ENGINEERI |            |
| ← Back to Home                                                 |                      |                                                        |            |
| SUMMARY Request # 49460                                        |                      |                                                        |            |
| Request name *                                                 |                      |                                                        |            |
| Customer User Guide Demo Created by: 9/30/21 by XYZ sharklaser | S                    | •                                                      | Initial    |
|                                                                |                      |                                                        |            |
| 1 EJ Request                                                   | 2 Review & Submit    | 3 Results                                              |            |
| Project Info                                                   | Requester            |                                                        |            |
| Project *                                                      | Requester            |                                                        |            |
| Customer User Guide                                            | XYZ sharklasers      |                                                        |            |
|                                                                |                      |                                                        |            |
| + ADD NEW PROJECT                                              | _                    |                                                        |            |
| Note, the request is                                           |                      |                                                        |            |
|                                                                |                      |                                                        |            |
| created for this project                                       |                      |                                                        |            |
|                                                                | •                    |                                                        |            |
|                                                                |                      |                                                        |            |
|                                                                |                      |                                                        |            |
|                                                                |                      |                                                        |            |
|                                                                |                      |                                                        |            |
|                                                                |                      | 2. Click "Next"                                        |            |
|                                                                |                      |                                                        |            |
|                                                                |                      |                                                        |            |
|                                                                |                      |                                                        |            |
|                                                                |                      | → Next                                                 |            |
| г <u>і</u>                                                     |                      |                                                        |            |
| 🖥 1 (12).JPG 🧄 🕺 1 (11).JPG 🥎                                  |                      | Show                                                   |            |

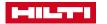

# SELECT THE APPLICATION TYPE, RATINGS, AND ADDITIONAL ATTRIBUTES AND FOLLOW THE WORKFLOW

| Hilli Construction Platform × +                                                                                                    | • – a x                                                                                                    |
|----------------------------------------------------------------------------------------------------|----------------------------------------------------------------------------------------------------|
| ← → C 🔹 https://constructionplatform.hilti.com/microapp/profservice/details/8a1b7656-eaa4-4811-9a8f-b68d54cd37e6                                                                                                    | Q 🖈 🗰 😻 🏞 🏛 🗄                                                                                                    |
| iii Construction Platform                                                                                                    | Version: 9.2 10-ro5 Q XYZ sharklasers<br>Acc ENGINEERING - RANDY                                                                                                    |
| Eack to Home                                                                                                    | 2. Chaosa Additional                                                                                                    |
| SUMMARY     Request # 49462       Request name *     Created by: 9/30/21 by XYZ sharkfassers     2. Select the F-Rating       1     EJ Request     2       Application & Assembly details     Ratings                                                                                                    | 3. Choose Additional<br>attributes as required                                                                                                    |
| Appleation Type *<br>Permeter Fire Barror (Edge-d)<br>1. Select the Application<br>and Assembly details<br>Hairs<br>1. 4 Hours<br>1. 4 Hou | Additional attributes   Access for Installation - Penetrant   Select the value from list   T.Rating   Select the value from list   U.Rating   WV-Rating 1   Pipe Movement 1   Firestop Custom Detail (FCD) (Canada only) 1   50 Pa. (Canada only) 1 |
| Previous Step                                                                                                    | - Bareve ans Denitt → Ninut                                                                                                    |

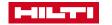

# ADD COMMENTS, UPLOAD ANY PHOTOS, SKETCHES, OR OTHER DOCUMENTS, AND SELECT "REVIEW"

| Hilti Construction Platform × +                                                         |                                                                                                    |           |                     | • - • ×                     |
|-----------------------------------------------------------------------------------------|----------------------------------------------------------------------------------------------------|-----------|---------------------|-----------------------------|
| ← → C 🍈 https://constructionplatform.hilti.com/microapp/profservice/details/40920243-65 | 5c4-4db1-b0ae-dfd9115a653c                                                                                                    |           | ବ 🕁                 | ) 📫 🐵 🗰 🛋 🗄                 |
| Construction Platform                                                                   |                                                                                                    |           | Version: 9.2.10-rc5 | ABC ENGINEERING - RANDY     |
| - Back to Home                                                                          |                                                                                                    |           |                     |                             |
| SUMMARY Request # 49465                                                                 |                                                                                                    |           |                     |                             |
| Request name * Customer User Guide Demo Created by: 9/30/21 by XYZ sharklasers          |                                                                                                    |           |                     | <ul> <li>Initial</li> </ul> |
| 1 EJ Request                                                                            | 2 Review & Submit                                                                                                    | 3 Results |                     |                             |
| Additional comments                                                                     | Attachments (10mb file size limit)                                                                                                    | Files     |                     |                             |
| Please add the description to help our engineers complete your request                  | Long & Drop<br>or<br>Deported file type:<br>Men. depi. defi. stask. sdock. pptk. https://mail.intell. stask. stable. file staff, and, rede, redea.<br>2. Uppload photos, sk<br>or other documents b |           |                     |                             |
| ← Previous Step                                                                         |                                                                                                    |           | Save as Draft       | Review                      |
| 1 1(12)JPG ^ 1 1(11)JPG ^                                                               |                                                                                                    |           |                     | Show all X                  |

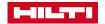

### REVIEW THE DETAILS OF THE REQUEST AND "SUBMIT"

| Hilti Construction Platform × +                                                                                                    |                                                       |                                                                                                    |                             |                     | • - • ×                 |
|----------------------------------------------------------------------------------------------------|-------------------------------------------------------|----------------------------------------------------------------------------------------------------|-----------------------------|---------------------|-------------------------|
| ← → C      https://constructionplatform.hilti.com/microapp/profservice                                                                                                    | /details/40920243-65c4-4db1-b0ae-dfd9115a653c         |                                                                                                    |                             | Q \$                | 📒 🖲 🌲 🛋 E               |
| Construction Platform                                                                                                    |                                                       |                                                                                                    |                             | Version: 9.2.10-rc5 | ABC ENGINEERING - RANDY |
| ← Back to Home                                                                                                    |                                                       |                                                                                                    |                             |                     |                         |
| SUMMARY Request # 49465                                                                                                    |                                                       |                                                                                                    |                             | COMMENTS            | DOCUMENTS               |
| Request name * Customer User Guide Demo Created by: 9/30/2                                                                                                    | 1 by XYZ sharklasers                                  |                                                                                                    | <ul> <li>Initial</li> </ul> | Comment             |                         |
| 1 EJ Request                                                                                                    | 2 Review & Submit                                     | 3 Results                                                                                                    |                             |                     | COMMENT                 |
| Project Info                                                                                                    | Requester                                             | Additional comments                                                                                                    |                             |                     |                         |
| Project Customer User Guide<br>City<br>Address<br>State / Province<br>Postal code                                                                                                    | Requester XYZ sharidasers                             | Additional comments                                                                                                    |                             |                     |                         |
| Files                                                                                                    | Application Details                                   | Additional attributes                                                                                                    |                             |                     |                         |
|                                                                                                    | Application Type Joint<br>F-Rating 2 Hours            | Access for Installation - Joint no<br>Movement no<br>Freestop Custom Detail (FCD) (Canada only) no<br>50 Pa. (Canada only) no |                             |                     |                         |
| Joint Details Joint Type Head-of-Wall Hororal Assembly - Joints Concrete Floor Minimum Assembly Trickness (n) 0 Maximum Joint Width (n) 2 Vertical Assembly - Joint Gypour Wall Sud width (n) 10 Desired frestop option 1 TTS Desired frestop option 2 Wool and spray: Are there penefrating items to consider? no | Note, to make changes p<br>submitting, click "Previou | prior to<br>is Step"<br>Save as Draft                                                                                         | Submit                      |                     |                         |
| 🖺 1 (12),JPG 🔷 📄 1 (11),JPG 🔷                                                                                                    |                                                       |                                                                                                    |                             |                     | Show all 🗙              |

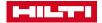

# THE REQUEST IS SUBMITTED AND RECEIVED BY THE FPDT

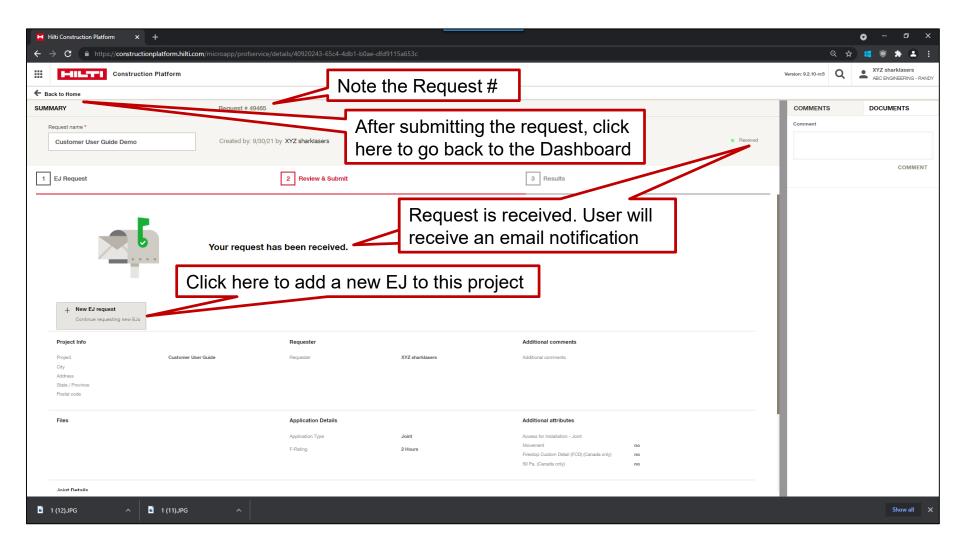

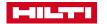

### COMMENTS AND DOCUMENTS

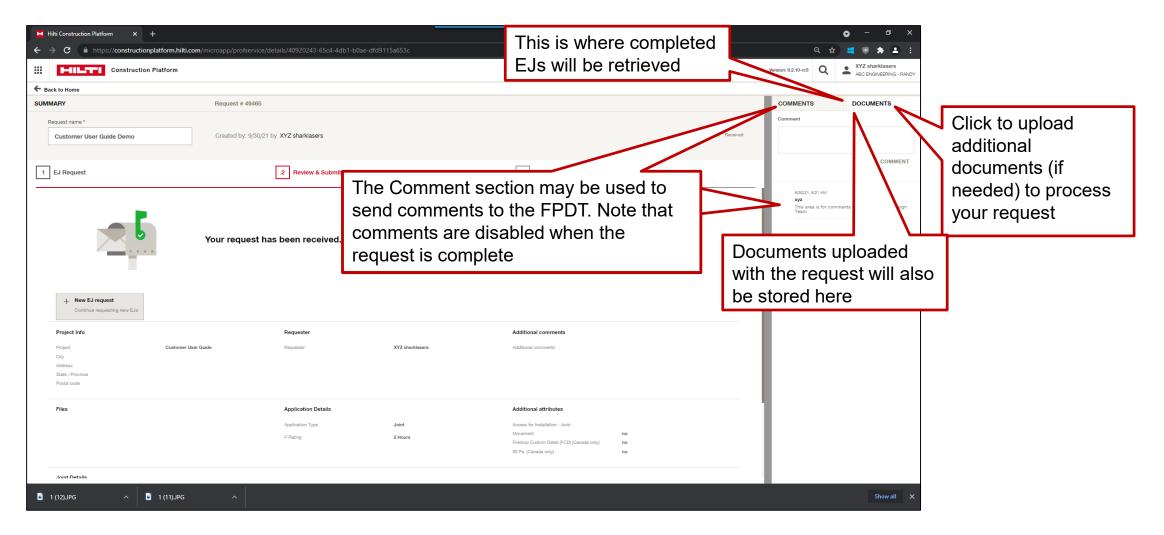

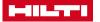

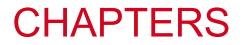

- 1. Hilti Construction Platform (HCP) introduction
- 2. Registering for the HCP
- 3. Creating an Engineering Judgment (EJ) Service Request on the HCP
- 4. Notifications, status, sharing, comments & documents
- 5. Navigating the HCP dashboard
- 6. Firestop Selector mobile app for EJs
- 7. Frequently Asked Questions (FAQs)

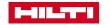

# **EMAIL NOTIFICATIONS**

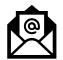

- Email notifications are sent for three events:
  - Received, Complete, and More Info Needed
  - A link is sent with each notification email which when clicked will open the ticket on the HCP

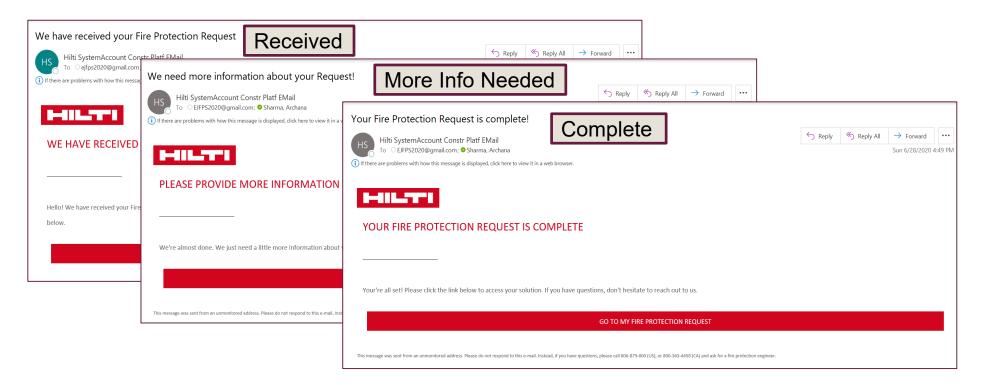

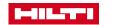

### STATUS TRACKER ON HCP

| Constructio                                                                                    | on Platform                                         |                                                                                                    |                                                                      |                                            |                                                                                                    | + ADD NEW.                                                                    | Q 🗗               |
|------------------------------------------------------------------------------------------------|-----------------------------------------------------|----------------------------------------------------------------------------------------------------|----------------------------------------------------------------------|--------------------------------------------|----------------------------------------------------------------------------------------------------|-------------------------------------------------------------------------------|-------------------|
| $\leftarrow \mid$ TORONTO HOSPITAL                                                             |                                                     |                                                                                                    |                                                                      |                                            |                                                                                                    |                                                                               | Version: 1141     |
| HIERARCHY                                                                                      |                                                     | ASSETS                                                                                                    |                                                                      | +                                          | DOCUMENTS                                                                                                    | INFO                                                                          |                   |
| Currently you don't have an<br>You can add a level by using the 'ad<br>the header of this wide | add level' icon on                                  | ALL       PROFESSIONAL SERVICES SOLUTIONS         #18766 - NEW TICKET         S       ENGINEERING QUESTION         □       Toronto Hospital         Created: 29.06.2020         #18767 - 06-29         S       ENGINEERING JUDGEMENT         Toronto Hospital         Created: 29.06.2020         #18575 - NEW TICKET         S       EJ REVISION         □       Toronto Hospital         Created: 28.06.2020         #18574 - NEW TICKET         S       ENGINEERING JUDGEMENT | Deadline: - (0 days)<br>Deadline: - (0 days)<br>Deadline: - (0 days) | Info Needed      Received      In Progress | Project Start: 28.06.2020<br>Project End: 28.06.2020<br>Created:<br>Last modified:<br>Levels:<br>Solutions:<br>Documents:<br>200 Street, FFR5, Toronto, Ontar<br>CONTACTS<br>John Smith<br>PM | \$0.00<br>28.06.2020, 4:40 PM<br>28.06.2020, 4:40 PM<br>0<br>0<br>0<br>0<br>0 | Project completed |
| Dra<br>Rec<br>In F<br>Info                                                                     | <b>ceived:</b> Requ<br>Progress: Re<br>o Needed: Ne | f statuses:<br>aved, but not submitted<br>est successfully submitted<br>quest in review<br>eed more information<br>uest completed                                                                                                    | Deadline: - (0 days)                                                 | Complete                                   | EJFPS2020@gmail.com                                                                                                    |                                                                               |                   |

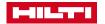

## SHARING PROJECTS WITH OTHER HCP USERS

- In the Dashboard, hover over the project to share to highlight the row, then click on the three vertical dots to the right of the project name and select "Share Project"
- Then add the email address of the person with whom you want to share the project. Note: projects may be shared only with other users of the HCP
  - If sharing with a Hilti employee, use their Hilti email address e.g., <u>smitpat@hilti.com</u> for Pat Smith. The users must be registered and have set up their HCP account; otherwise, the project will not be share click "Share Project" again to confirm
- Shared users may be assigned a choice of three (3) unique roles: Viewer: read-only access; Editor: read, write, and delete;
   Owner: read, write, delete, and sharing rights

| Construction Platfor | m               |
|----------------------|-----------------|
| DASHBOARD            |                 |
| PROJECTS             | +               |
| CREATED SHARED ALL   |                 |
| 💼 New Project        | 🖍 Edit Project  |
| Concrete             | 🕂 Share Project |
|                      | 🏠 Subscribe     |
| Hockey Rink          | Remove Project  |

| SHARE ITEM             |                            | ×                           |                           |
|------------------------|----------------------------|-----------------------------|---------------------------|
| EMAIL                  |                            |                             |                           |
| Enter email            |                            | Ð                           | This MUST be selected     |
| User                   | Role                       | Apply to all children items | for the requests within a |
| Eleeshar2013@gmail.com | • Viewer                   |                             | •                         |
|                        | <ul> <li>Editor</li> </ul> | -                           | project to be visible to  |
|                        | Owner                      |                             | other users with whom     |
|                        |                            |                             | you share a project. If   |
|                        |                            |                             | not, the project is       |
|                        |                            |                             |                           |
|                        |                            |                             | shared, but empty of      |
|                        |                            |                             | EJs, Revisions and        |
|                        |                            | SHARE                       | Questions                 |

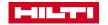

### HOW TO SEE A PROJECT SHARED WITH YOU BY ANOTHER HCP USER

- In the Dashboard, under Projects, click on the "SHARED" link
- Note: for a customer (or any HCP user) to share a project with you, they must use your Hilti email address e.g., <u>hiltmar@hilti.com</u> (for Martin Hilti)

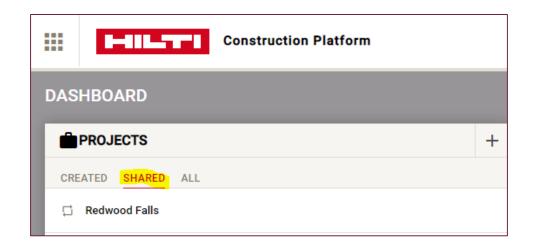

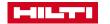

## COMMENTS ON HCP

|            | E-EIL_TT*I Const                                                                        | ruction Platform                                                                                 |                                                                            |                  |                                                                           |                                     |                                                                    |                                                                                                    | Q                       | 6           |
|------------|-----------------------------------------------------------------------------------------|--------------------------------------------------------------------------------------------------|----------------------------------------------------------------------------|------------------|---------------------------------------------------------------------------|-------------------------------------|--------------------------------------------------------------------|----------------------------------------------------------------------------------------------------|-------------------------|-------------|
| ←  <br>Sur | MMARY<br>Request name                                                                   | UDGEMENTS REQUEST                                                                                |                                                                            | 1                | Provide answers to questions<br>from the FPDT or send<br>comments to them | #13612<br>Segress<br>red: 07.04-295 | COMMENTS<br>Comment                                                | DOCUMEN                                                                                                  |                         | sion: 2.3.4 |
|            | EJ Request Project Info Project Additional comments Additional comments                 | Project Demo UAT<br>Please process this Engineering<br>Judgement request as soon as<br>possible. | Please process this Engineering<br>Judgement request as soon as            |                  | Note:                                                                     | Results                             | your engineerin<br>use CFS-TTS fo<br>07.04.2020, 7:30 P<br>chavgab | 'hank you.<br>PM<br>g a few things and we wi<br>g judgement request soc<br>r your completed EJ Req<br>PM | on. Is it ok i<br>uest? | with        |
|            | Application Details<br>Application Type<br>F-Rating<br>T-Rating<br>L-Rating<br>W-Rating | Penetration<br>1 Hour<br>3 Hours<br>no<br>no                                                     | Additional details<br>Access for Installation - Penetrant<br>Pipe Movement | Both sides<br>no | and any changes to the EJ requi<br>a revision                             | re                                  | when is my EU                                                      | request going to be read                                                                                 |                         | _           |

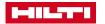

## DOCUMENTS ON HCP

|   | Constru                                                                                                    | iction Platform                                                                                                    |                                                                                                    |                                                                                                    |             | ٩ 🔮                                            |
|---|----------------------------------------------------------------------------------------------------|----------------------------------------------------------------------------------------------------|----------------------------------------------------------------------------------------------------|----------------------------------------------------------------------------------------------------|-------------|------------------------------------------------|
| 3 | NEW ENGINEERING JU                                                                                                    | IDGEMENTS REQUEST                                                                                                    |                                                                                                    | This is where completed<br>EJs will be retrieved                                                        | #13612      | COMMENTS DOCUMENTS                             |
|   | Project Info<br>Project                                                                                                    | Project Demo UAT                                                                                                    | 2 Review & Submit Your request is being reviewed by a Hilti representati Requester Requester chavgab@hilti.com | ve.<br>Submit to<br>Contact Person Itzbin A. Pleasure<br>Contact email gchaverri@hotma<br>Contact phone | ( Results ) | Click to upload<br>additional<br>documents (if |
|   | Additional comments<br>Additional comments<br>Application Details<br>Application Type<br>F-Rating<br>L-Rating<br>L-Rating<br>W-Rating<br>W-Rating | Please process this Engineering<br>Judgement request as soon as<br>possible.<br>Penetration<br>1 Hour<br>3 Hours<br>no<br>no | Additional details<br>Access for Installation - Penetrant Both sides<br>Pipe Movement no                       | Documents uploaded<br>with the request will also<br>be stored here                                      |             | needed) to process<br>your request             |

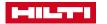

## DOWNLOADING DOCUMENTS ON HCP

|    | Construction Platform              |                                                                                      |                                                                           |                                   | ۹ 🕑                                                                         |
|----|------------------------------------|--------------------------------------------------------------------------------------|---------------------------------------------------------------------------|-----------------------------------|-----------------------------------------------------------------------------|
| ÷  | NEW ENGINEERING JUDGEMENTS REQUEST |                                                                                      |                                                                           |                                   | Version: 2.19.6                                                             |
| SU | MMARY                              | Request # 17065                                                                      |                                                                           | COMMENTS                          | DOCUMENTS                                                                   |
| G  | Request name * Pipe penetration    | Created: 11 Jun. 2020 by Eleena Sharma                                               | Complete                                                                  | <b>00004708.jpg</b><br>11.06.2020 |                                                                             |
| 6  | EJ Request                         | 2 Review & Submit                                                                    | Results                                                                   | 348244a.pdf<br>11.06.2020         | :                                                                           |
|    | Your<br>docu                       | request has been completed. Please check the<br>ments panel to download the results. | Click to Download<br>your completed Fire<br>Protection Service<br>request |                                   | Download document     Share document     Move to folder     Delete document |
|    |                                    |                                                                                      |                                                                           |                                   |                                                                             |

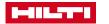

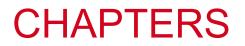

- 1. Hilti Construction Platform (HCP) introduction
- 2. Registering for the HCP
- 3. Creating an Engineering Judgment (EJ) Service Request on the HCP
- 4. Notifications, status, sharing, comments & documents
- **5. Navigating the HCP dashboard**
- 6. Firestop Selector mobile app for EJs
- 7. Frequently Asked Questions (FAQs)

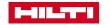

# THE MAIN LANDING DASHBOARD OFFERS ACCESS TO THE MAJOR FEATURES

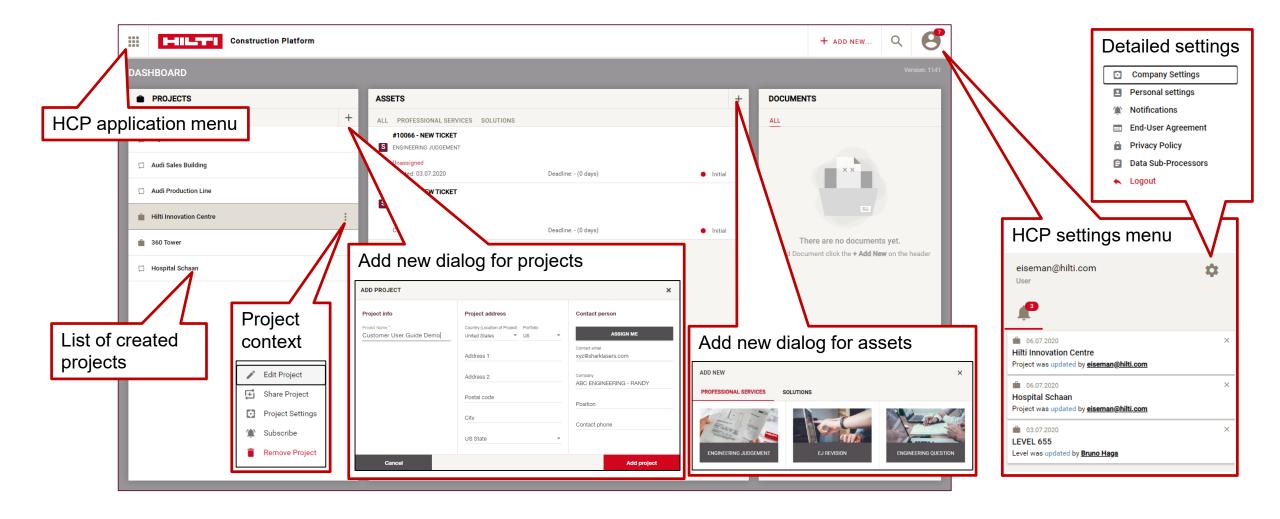

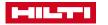

### **PROJECT DASHBOARD**

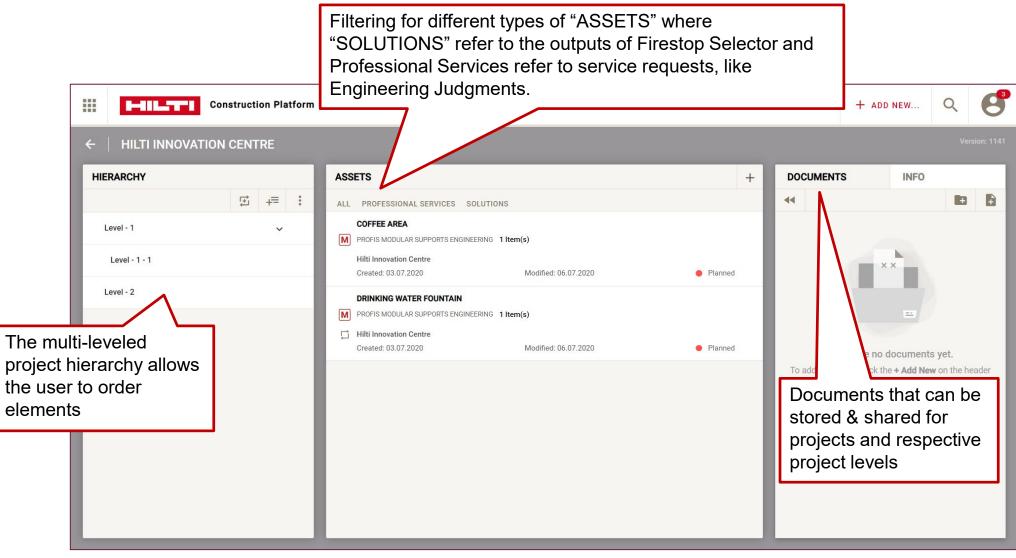

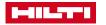

## **PROJECT HIERARCHY**

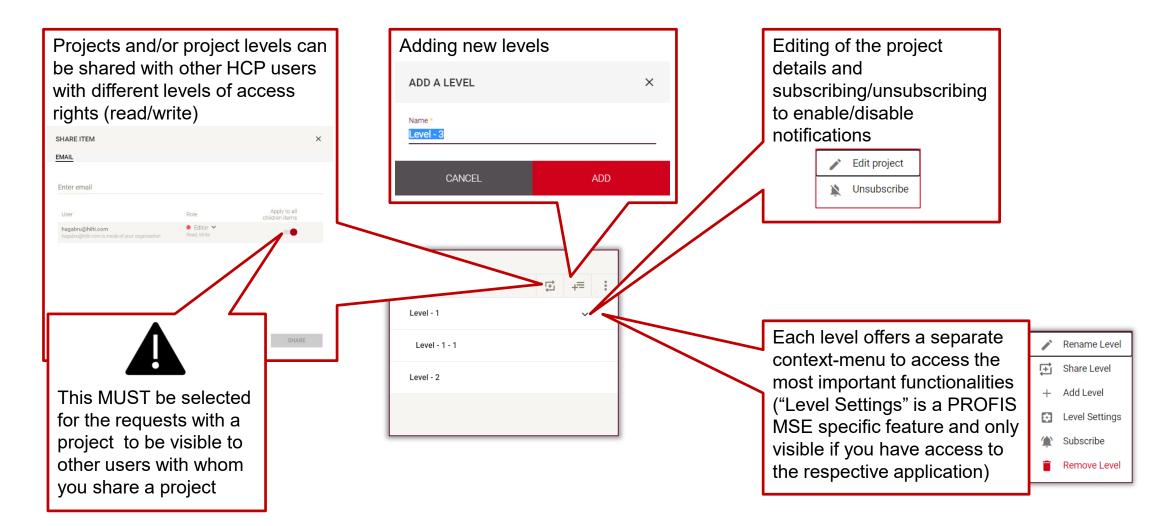

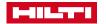

# SHARING OF A PROJECT OR ANY OTHER ELEMENT LIKE A LEVEL, REQUEST, ETC.

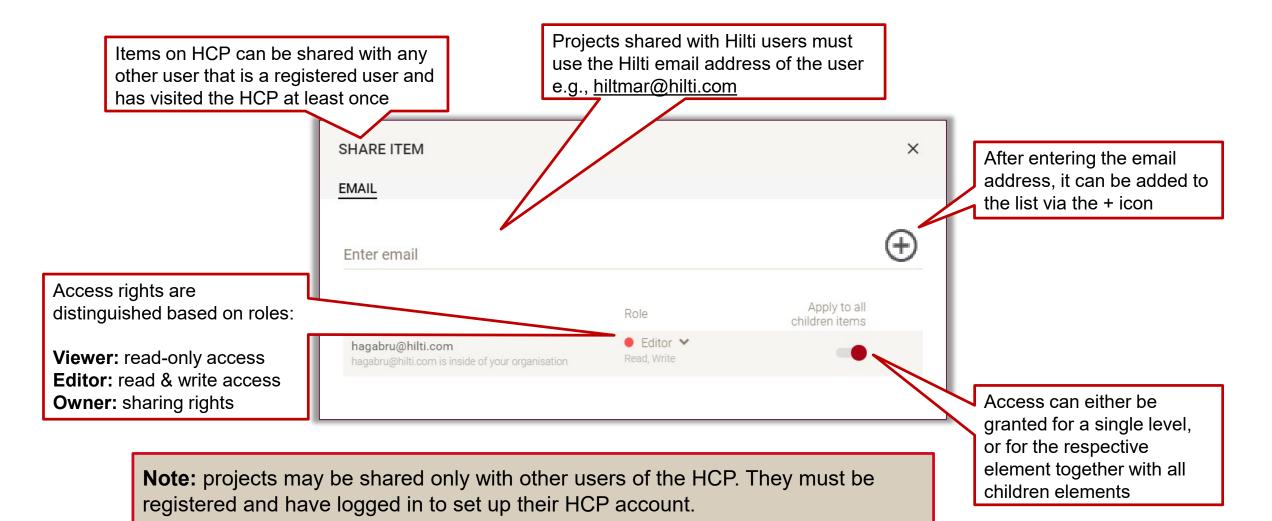

### **DOCUMENTS & FOLDERS**

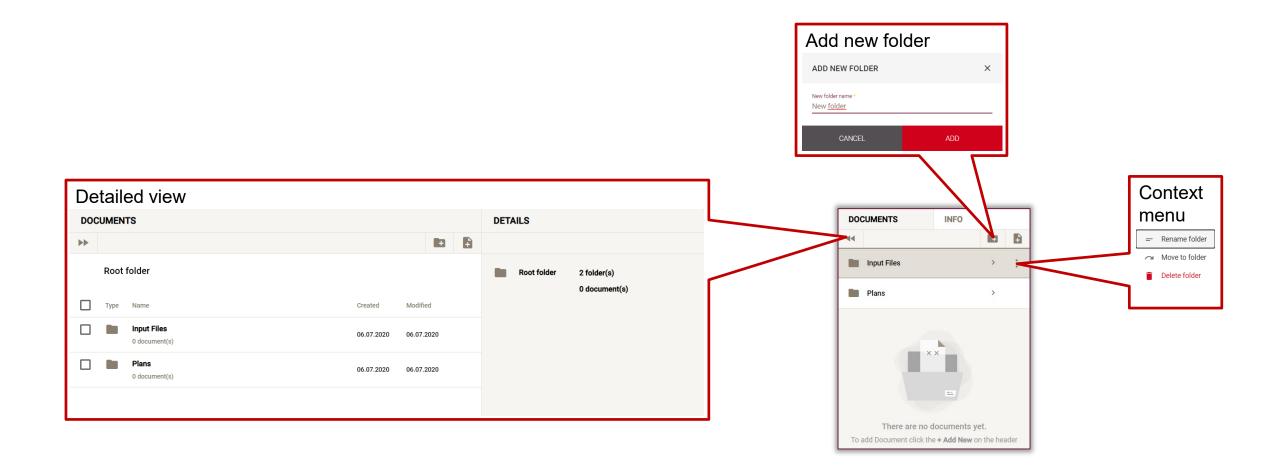

**Q:** Is there a search feature to find project names, names of services' requests, etc.?

**A:** Yes, the search function (magnifying glass) can be found in the right corner of the Dashboard (Figure O). Select the type(s) of search you're interested in and enter the criteria in the search line (Figure P).

| ← → C ( https://constructionplatform.hilti.com/dashboard |                                             |             |                                             |                     |                    | २ ★ 🛤 🖷 😫 🗄             |
|----------------------------------------------------------|---------------------------------------------|-------------|---------------------------------------------|---------------------|--------------------|-------------------------|
| Construction Platform                                    |                                             |             |                                             |                     |                    | ABC ENGINEERING - RANDY |
|                                                          | user                                        |             |                                             |                     |                    | ×                       |
| TYPE                                                     | Title<br>Customer <b>User</b> Guide Demo #* | Description | Address                                     | Type Profservice    | Created 30.09.2021 | Modified 30.09.2021     |
| <ul> <li>Projects</li> <li>Documents</li> </ul>          | Customer <b>User</b> Guide Demo #49462      |             |                                             | Profservice         | 2                  | 30.09.2021              |
| Solutions                                                | Customer User Guide Demo #49465             |             |                                             | Profservice         | 0.09.2021          | 30.09.2021              |
| Service Request                                          | Customer User Guide                         |             |                                             | Project             | 30.09.2021         | 30.09.2021              |
|                                                          |                                             |             |                                             |                     |                    |                         |
|                                                          |                                             |             | Searches by<br>project name<br>request name | V<br>e,<br>ne, etc. |                    |                         |

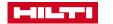

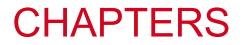

- 1. Hilti Construction Platform (HCP) introduction
- 2. Registering for the HCP
- 3. Creating an Engineering Judgment (EJ) service request on the HCP
- 4. Notifications, status, sharing, comments & documents
- 5. Navigating the HCP dashboard
- 6. Firestop Selector mobile app for EJs
- 7. Frequently Asked Questions (FAQs)

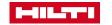

# HILTI FIRESTOP SELECTOR MOBILE APP IS AVAILABLE ON ANDROID AND IOS APP STORES

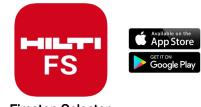

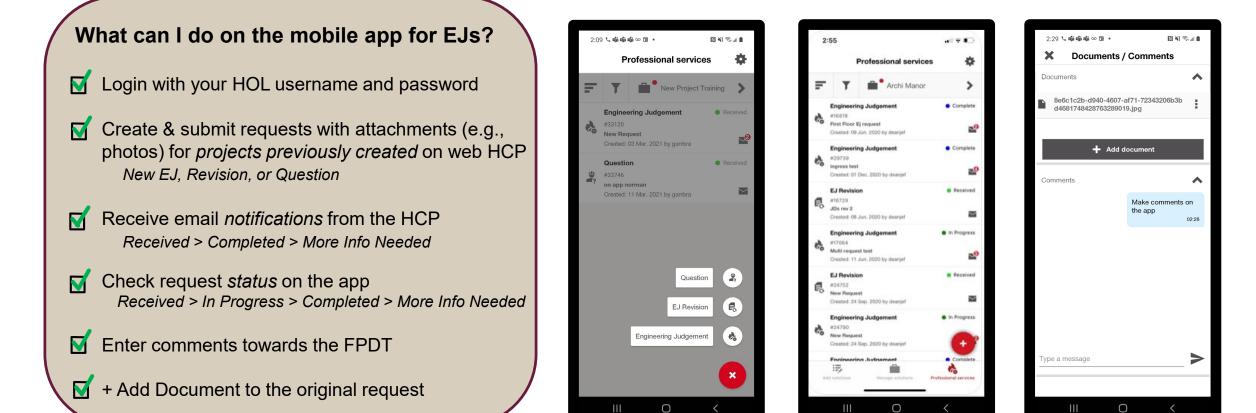

# GOOGLE PLAY QR CODES TO DOWNLOAD THE HILTI FIRESTOP SELECTOR APP ON YOUR ANDROID

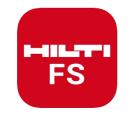

**Firestop Selector** 

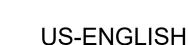

**Google Play** 

GET IT ON

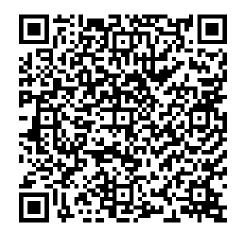

CA-ENGLISH

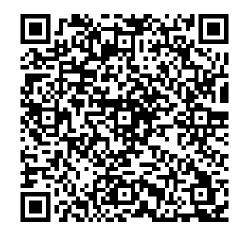

**CA-FRENCH** 

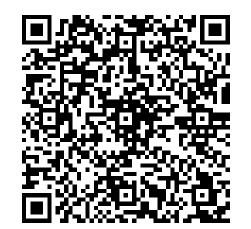

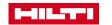

# APP STORE QR CODES TO DOWNLOAD THE HILTI FIRESTOP SELECTOR APP ON YOUR APPLE DEVICE

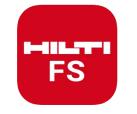

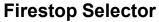

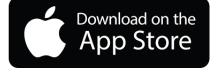

**US-ENGLISH** 

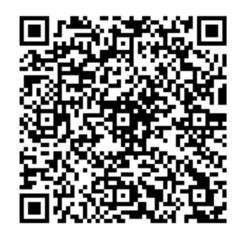

CA-ENGLISH

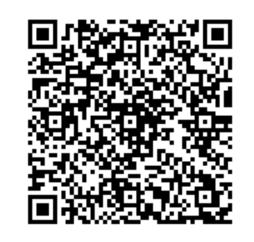

**CA-FRENCH** 

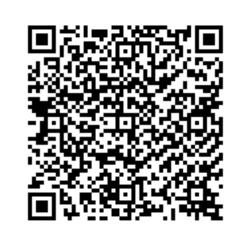

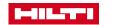

# MOBILE APP FEATURE NAVIGATION

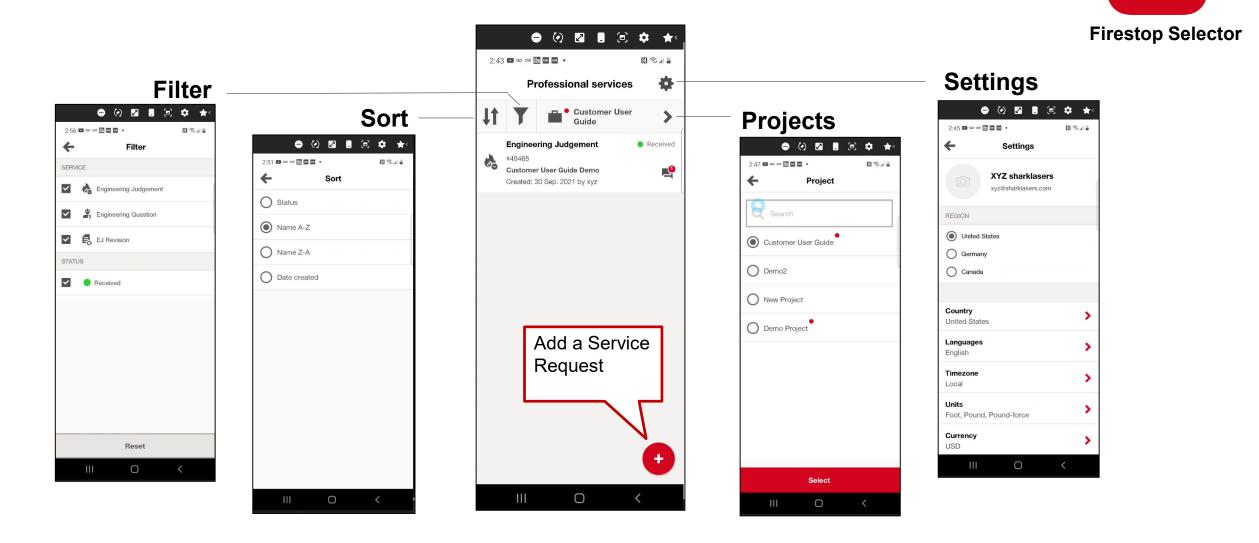

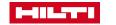

FS

## CREATING AN ENGINEERING JUDGMENT ON THE FIRESTOP SELECTOR MOBILE APP – 1 OF 3

Customer User

Guide

Engineering Judgement

Engineering Question

Ο

**EJ** Revision

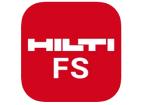

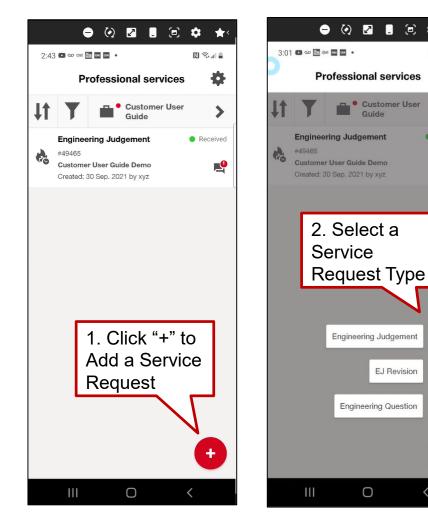

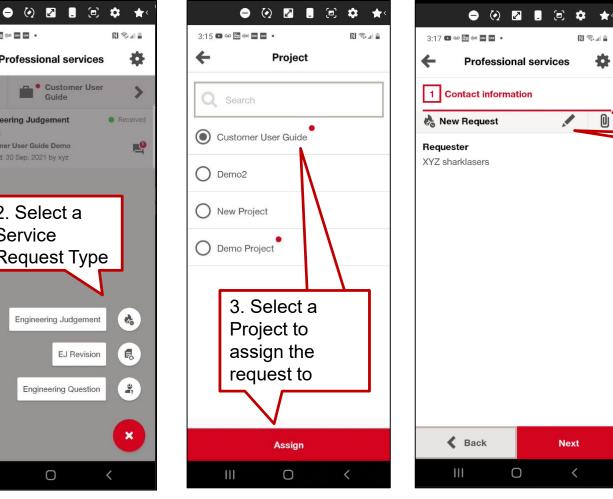

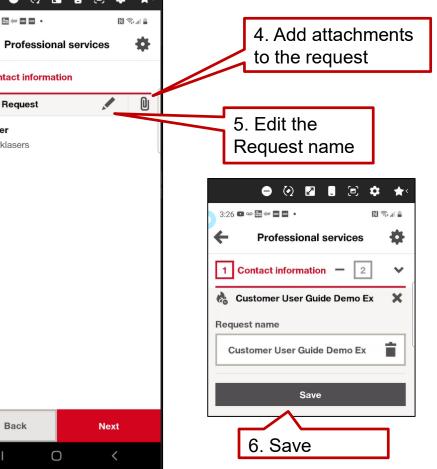

# CREATING AN ENGINEERING JUDGMENT ON THE FIRESTOP SELECTOR MOBILE APP – 2 OF 3

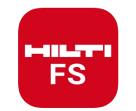

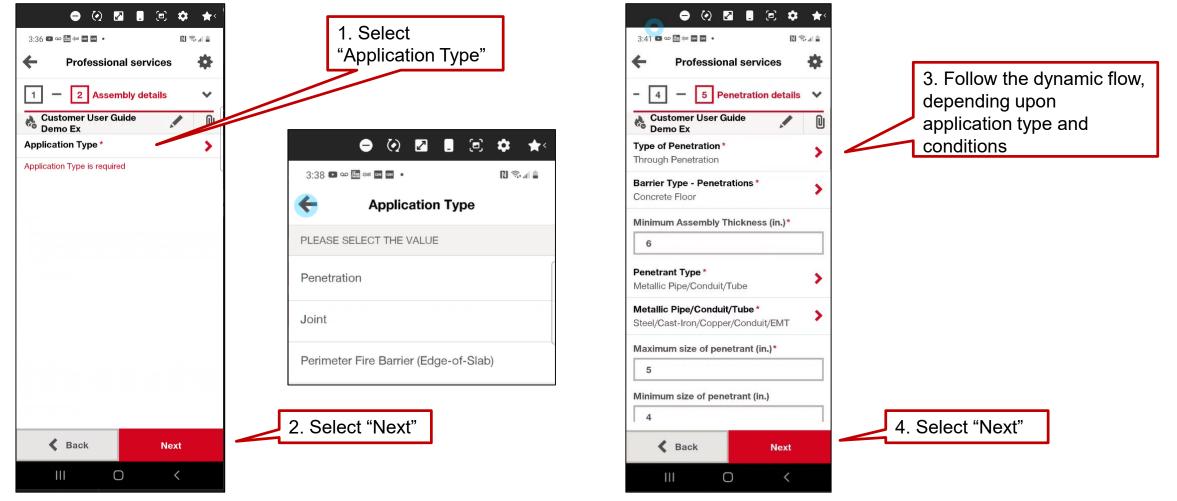

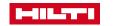

# CREATING AN ENGINEERING JUDGMENT ON THE FIRESTOP SELECTOR MOBILE APP – 3 OF 3

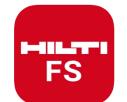

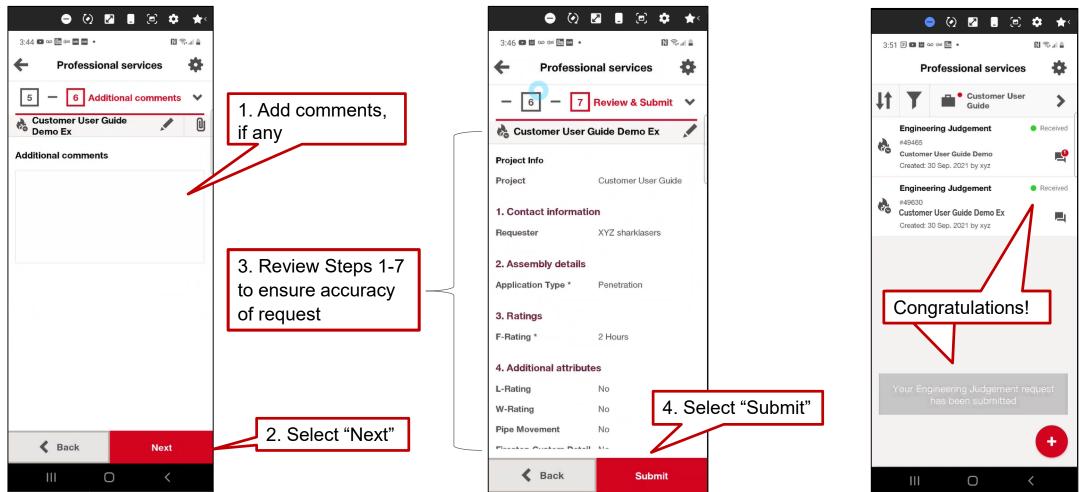

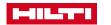

# ADDITIONAL FEATURES AND FUNCTIONALITY ON THE FIRESTOP SELECTOR MOBILE APP

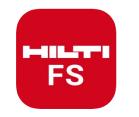

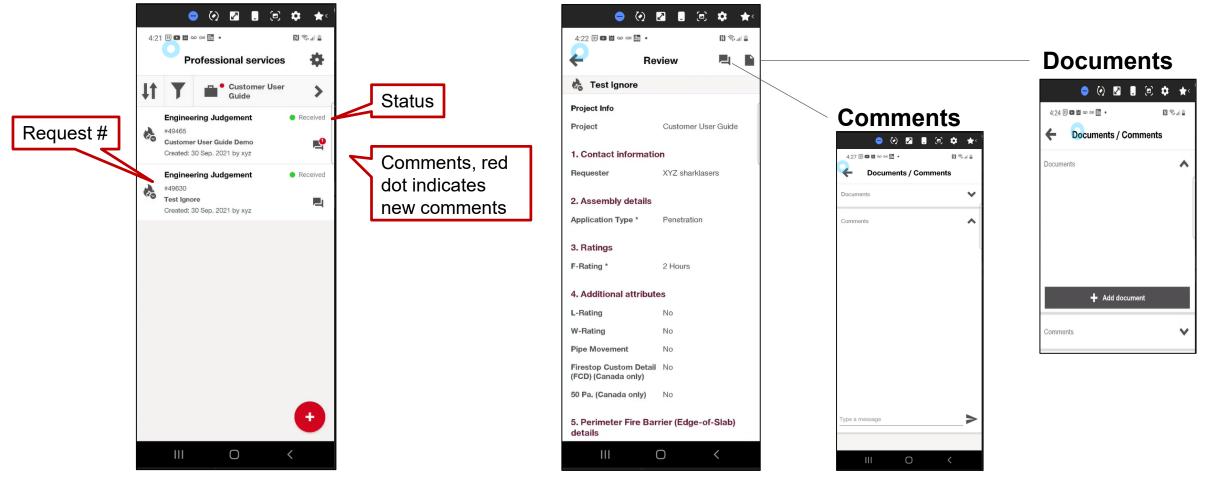

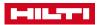

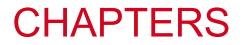

- 1. Hilti Construction Platform (HCP) introduction
- 2. Registering for the HCP
- 3. Creating an Engineering Judgment (EJ) service request on the HCP
- 4. Notifications, status, sharing, comments & documents
- 5. Navigating the HCP dashboard
- 6. Firestop Selector Mobile App for EJs
- 7. Frequently Asked Questions (FAQs)

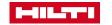

#### **Q: Will email notifications also be received for Revisions and Questions to the FPDT team?**

A: Yes, all three request types (New EJs, Revisions, and Questions) will receive the three notification types (*Received*, *Completed*, *More Info Needed*) to keep the user updated on their request

#### **Q:** Can email notifications be turned off or disabled?

A: Not at this time; this request has been captured for future consideration

#### Q: If a project is shared, will everyone on the project receive email notifications?

A: No, only the person requesting a service (EJ, Revision, Question) will receive email notifications for each request.

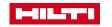

# FAQ – PROJECT SHARING

#### Q: How do I share a project?

A: First, projects can only be shared with HCP users – i.e., those who have visited the HCP at least one time. Enter the user's email address you want to invite, then press the +. Assign Viewer, Editor or Owner, then slide the "Apply to all children items" to the right – this will ensure the other party is able to see the requests in the project.

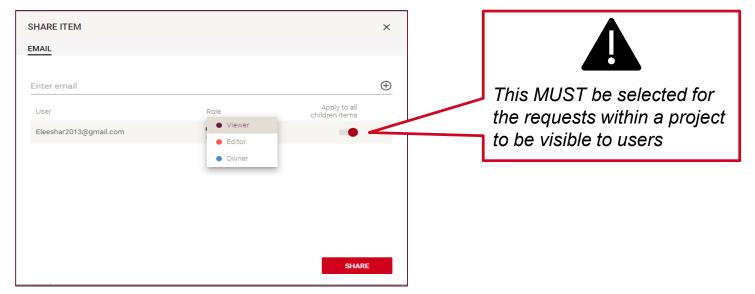

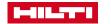

## FAQ – REVISIONS

#### **Q: What is an EJ Revision?**

A: An EJ Revision is a modification to a previously completed EJ. This modification could be along the lines of change in concrete thickness, adjustment to the hourly rating, etc. It is NOT a change in project or contractor. In accordance with IFC guidelines, an EJ is specific to contractor and location. If you need a change in any of those categories (project or contractor) to a previously completed EJ, please submit a new EJ request

#### Q: What happens if an error is identified after an EJ is submitted (and *Received*)?

A: If the EJ is still in *Received* status, a comment can be added to the EJ and seen by the FPDT team. Once the status changes to *In Progress*, comments and changes may delay turnaround time. A *Revision* to the EJ will need to be requested. To avoid delay, submit correct information on the original request

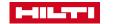

### FAQ – REVISIONS

#### Q: What if an EJ Revision is needed after the EJ is Complete (by the FPDT)?

A: The *Revise* feature may be used to submit a revision for a completed EJ (in *Complete* status). Note: the project name and contractor name cannot change for a revision. If FPDT receives an EJ Revision request with a different contractor name than the original EJ, your request will not be processed and will be canceled but marked as complete. The requester will be asked to submit a New EJ Request.

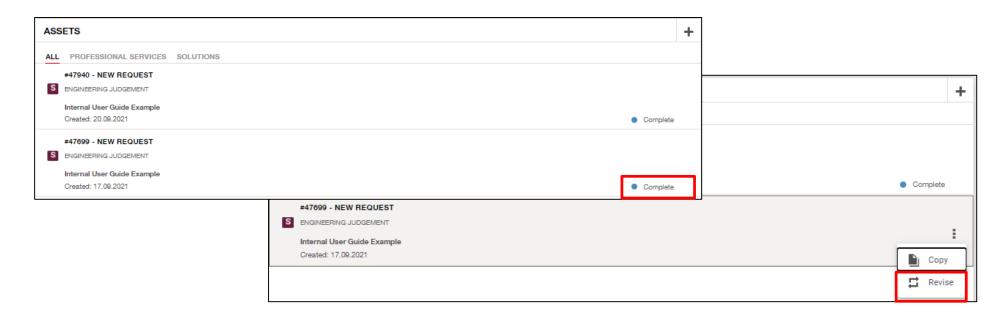

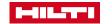

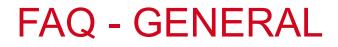

#### **Q:** Can multiple EJs be on one request?

A: Because each request is handled and tracked as a unique case request number, there is only one EJ per request at this time. However, future enhancements may enable multiple EJs on one request.

#### **Q:** Who should I go to for support or help with navigation questions?

A: Hilti Customer Service (US and CAN) are can help with basic navigation questions on the HCP, including escalation to Product Support and Global Software for additional support. Customer Service is available at 1-800-879-8000 (US) and CA: 1-800-363-4458 (CA)

#### **Q:** Does the new process change commitments to turnaround times?

A: Turnaround time ambitions have not changed. Because this is a new process and way of working for both the customer and Hilti, there will be some learnings. The FPDT team is pleased to launch and continue to provide the highest quality EJs and best service in the industry

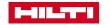

# Q: If I submit more than one request that can be addressed by the same EJ, what should I expect to see on the platform?

A: Should the FPDT determine that one EJ may represent multiple application requests, the FPDT may complete one EJ drawing and attach it to one of the multiple requests, with comments (in the HCP) referencing the service request where the completed EJ may be retrieved

# Q: My EJ request needs a T-rating. While we're waiting on the T-rating EJ, what communication should we expect on the platform?

A: In the event a T-rating is required, EJ request status will be set to *More Info Needed* (i.e., awaiting info from the vendor). Requester confirms that the Hilti EJ is correct. Hilti sends to vendor to complete T-rating. Once the T-rating is complete, the request will be marked *Complete* and the T-rating EJ is sent to the platform

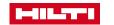

# Q: I call in to talk to an FPDT about an EJ and this conversation results in a revision. What does the revision process look like after this conversation?

A: You must create and submit a Revision request on the platform. Because each of the 50,000+ EJs processed per year is treated as a unique case, each request must be handled individually through the platform and case handling tools

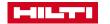

# Q: What happens if I get two EJs back on one request - one is a cold smoke seal and one is a rated solution?

A: The FPDT team will reach out to the requester to confirm that a cold smoke seal is okay. If we do not hear back from the requester and it results in a cold smoke seal, the FPDT team wanted to provide a pathway to get to a rated solution if needed

#### Q: I put two product options in my request, but I only received one EJ. What happened?

A: If the FPDT team can complete your request with your first desired firestop option, we will complete it with only that product. If you want the same EJ with a second product, submit a new EJ request

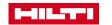

#### **Q:** How and when do I use the Copy feature?

A: The Copy function may be used to copy *the fields* of an EJ previously requested on the HCP to reuse in the creation and submission of a new EJ request that is similar

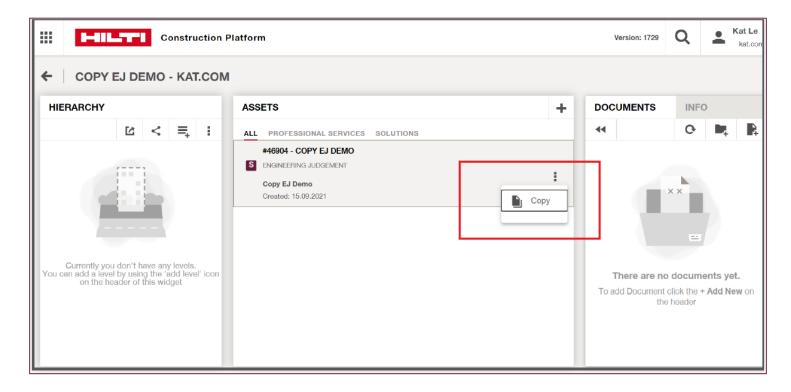

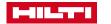

# Q: My request is in the state of *More Info Needed*. How long do I have to answer a question before the request is completed?

A: Requesters will have two weeks (14 calendar days) to answer a question once the request is placed in *More Info Needed* state. It will then be closed out due to inactivity. If you still need the request to be processed after it's been closed, please submit a new request.

NOTE: After seven calendar days, there will be a comment sent to the HCP as a reminder that the request will only be open for one more week. The requester will also receive an email with a reminder to look on the HCP. That email will include the request number which can be utilized to find the specific request that is still in the *More Info Needed* state. Respond back on the HCP with the information needed to proceed with the EJ request.

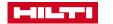

#### Q: How do I submit a same-as EJ request?

A: Same-as EJ is an exact replication of a previous EJ with ONLY a project and contractor name change. If you believe you have a same-as EJ request, use the *Engineering Question/Ask Hilti Fire Protection Engineer* request on HCP.

The project and contractor name needs to be submitted along with with the previous EJ numbers(s) in the comments. It helps to also submit the PDF(s) of the previous same-as EJ's. Your request will be processed by an FPDT and you will receive the same-as EJ if there are no other changes to it than the project and contractor. If you submit a revision on a completed same-as EJ, your request will not be processed. You will be asked to submit a new EJ request

For any questions with the HCP, please contact Hilti Customer Service at 1-800-879-8000 (US) or 1-800-363-4458 (CA)

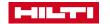

# THANK YOU

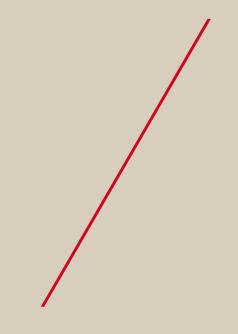

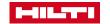